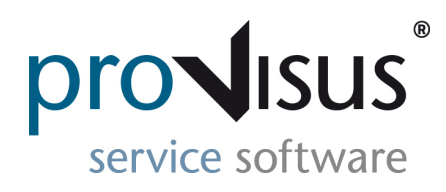

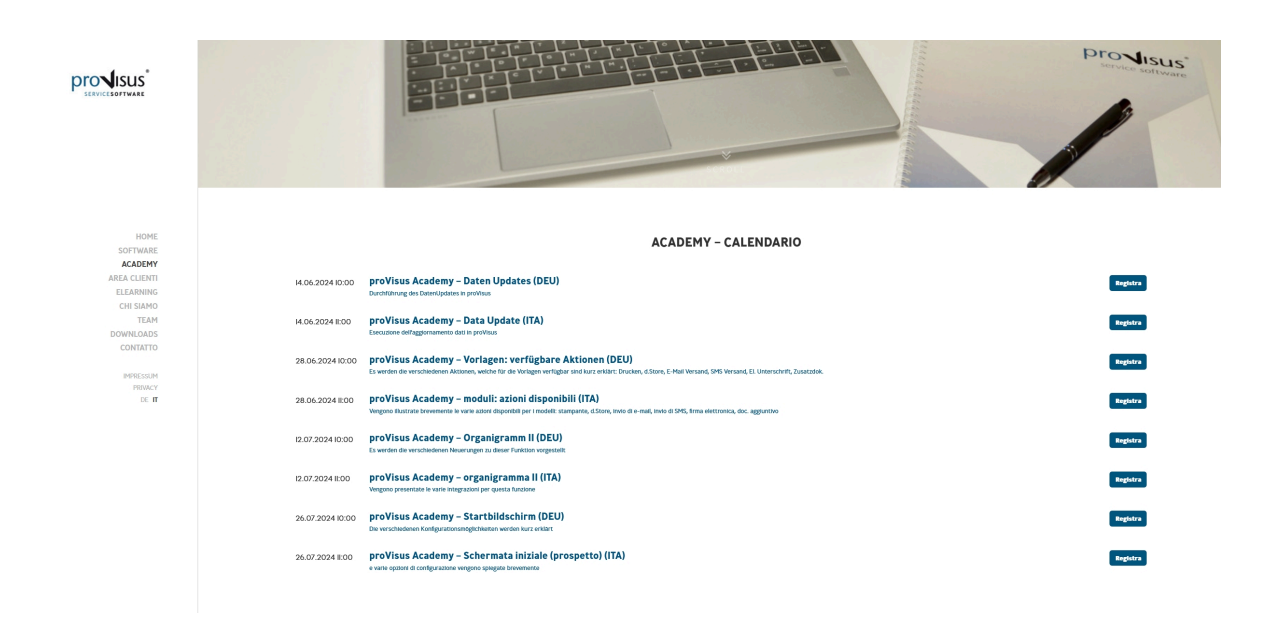

## Academy**:**

Le **nuove date** per l'academy sono disponibili sulla nostra [Homepage](https://www.provisus.it/it/academy/). Vogliamo ricordare ai nostri clienti che la partecipazione è gratuita e che accettiamo volentieri suggerimenti per future sessioni.

## Rinnovo della licenza proVisus:

Il rinnovo della licenza avviene fondamentalmente in modo **automatico**. I nostri clienti possono verificare la validità della licenza direttamente tramite proVisus. => Video guida per la verifica della licenza

Se il rinnovo non viene ripreso in automatico dal sistema, deve essere caricato manualmente nel programma. Questa azione può essere eseguita solo da un utente che dispone delle relative autorizzazioni. È necessario prima richiedere il file corrispondente all'azienda PROVISUS, salvarlo in locale e caricarlo seguendo le istruzioni del video.

=> Video guida per il rinnovo della licenza

Una volta che il rinnovo della licenza è stato inserito manualmente, é valido per tutti gli utenti.

> **Youtube [Verifica licenza](https://youtu.be/SWPUapG14iE)**

## **PROVISUS Srl**

Via Stegona 6, I-39031 Brunico (BZ) Riceve questa mail perché ha effettuato l'iscrizione per le newsletter.

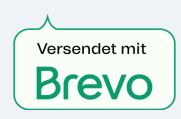